## **Skagit Valley College Students**

Get your copy of Microsoft Office

## **Start here**

<http://go.microsoft.com/fwlink/p/?LinkId=506946>

Enter your MySVC username with **@skagit.onmicrosoft.com** instead of your regular MySVC email address. How to do this: Take your MySVC email address: **JDough5309@mysvc.skagit.edu** Remove **@mysvc.skagit.edu** and add **@skagit.onmicrosoft.com** to get your Microsoft school address: **[JDough5309@Skagit.onmicrosoft.com](mailto:JDough5309@Skagit.onmicrosoft.com)**

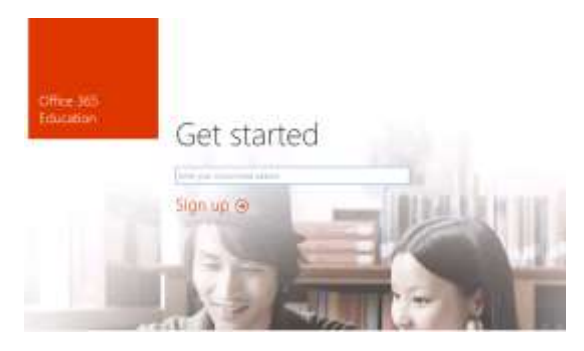

The "You already have an account" means you are a student in good standing, and your login is working correctly. Click on Continue. This will take you to the login screen for Office 365.

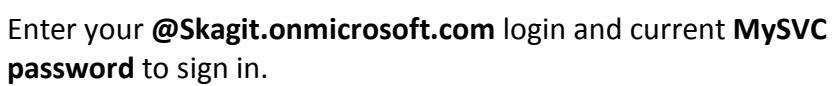

You will need to click Start to agree to the Terms and Conditions:

You will need to wait while 365 configures itself… Then you will see the screen where you can download and use your new software.

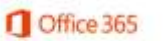

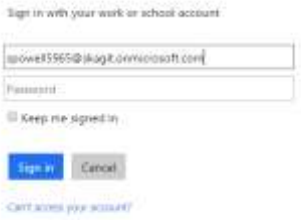

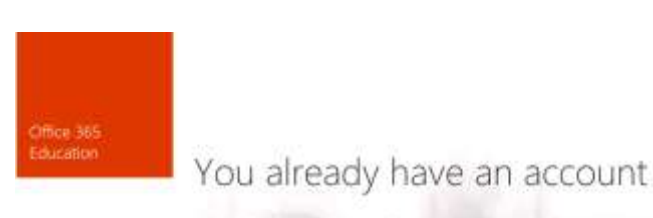

Continue ®

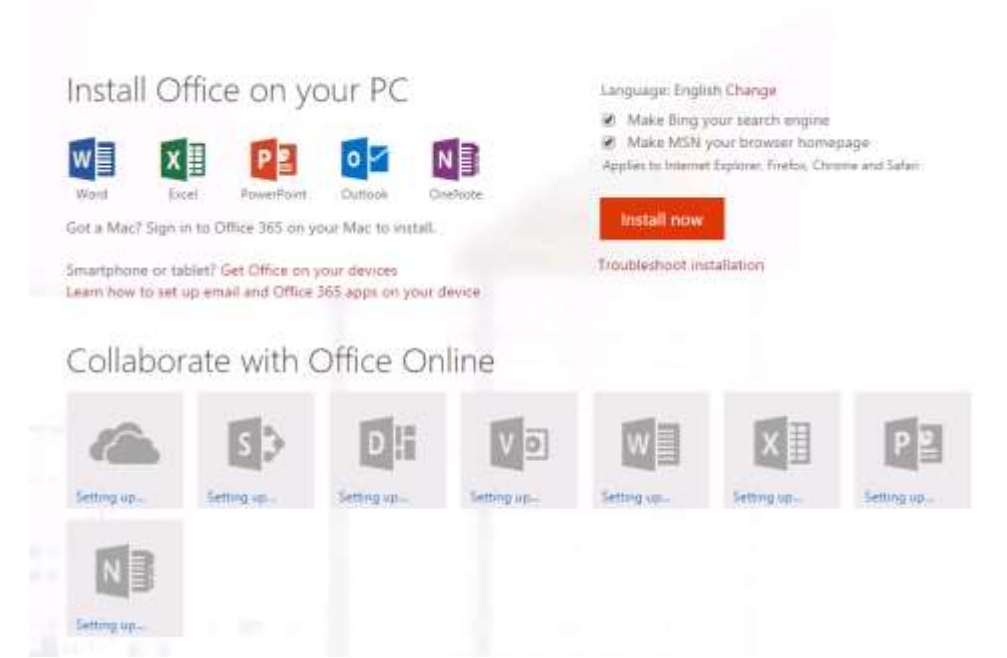

While it does not show it in the above screen, this is the FULL version of Office 2013 (currently)

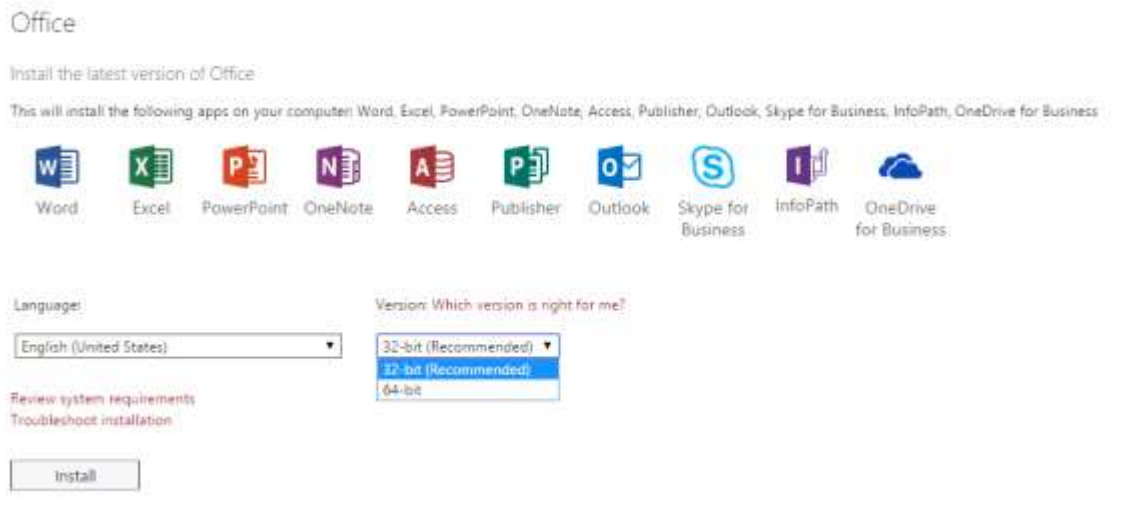

If you have applied for financial aid, your account is active through the rest of the financial aid year, which ends around April. If you are not receiving financial aid, your account is deactivated a week after the end of the quarter if you are not enrolled in the upcoming quarter.

Deactivation means: This version of Office will no longer function, you will be given the option of buying your own 365 license or uninstalling the free version of Office.